# Съдържание

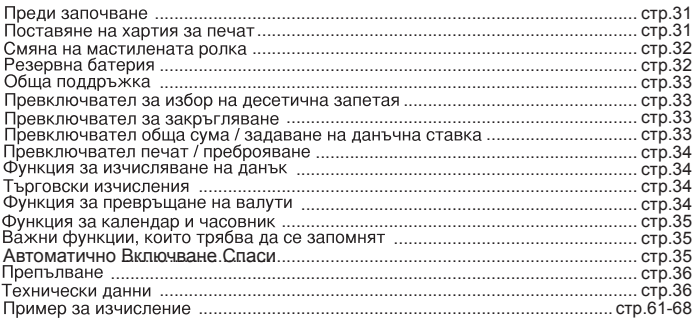

# Преди започване

- 1) Махнете лентата за изолация на гърба на калкулатор и натиснете  $IRESET$ ] преди употреба. (Фиг.  $\bigcirc$ )
- 2) Свържете калкулатор до Сапоп адаптер AD-11. (Фиг. <sup>1</sup>)
- 3) Включете захранването. (Фиг. @)

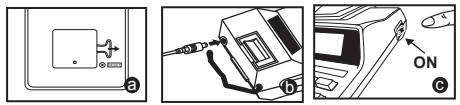

### Поставяне на хартия за печат

- 1) Вдигнете рамото на принтера (фиг. 1).
	- Когато поставяте хартията, отрежете нейния край, както е показано.
- 2) Поставете новата ролка хартия на рамото. Краят на хартията трябва да се разположи, както е показано (фиг. 2).
	- Подходяща ролка хартия ширина: 57 мм (2-1/4") / диаметър: 86 мм (3-3/8") макс.
- 3) Поставете хартията в процепа на гърба на машината, както е обозначено (фиг. 3).
- 4) Включете захранването с превключвателя. Натиснете бутона за подаване на хартията | 1 , за да придвижите хартията (фиг. 4).

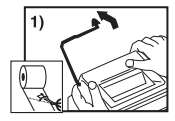

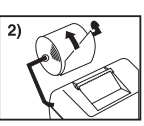

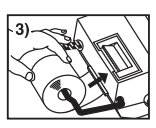

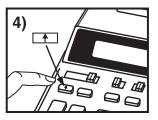

# Смяна на мастилената ролка

Бележка: Изключете захранването с превключвателя.

- 1) Свалете капака на принтера с натискане надолу върху обозначението А (фиг. 5).
- 2) Хванете лявата страна на мастилената ролка, обозначена като "pull up" (вдигане). и я извадете нагоре (фиг. 6).
	- За да поддържате чист печат, сменяйте мастилената ролка на всеки 8 използвани ролки хартия.
- 3) Поставете новата мастилена ролка на място (фиг. 7).
- 4) Поставете обратно капака на принтера (фиг. 8).
	- Ползвайте само мастилена ролка СР-13
	- Не се опитвайте да пълните мастилената ролка, тъй като това може да причини механични проблеми.

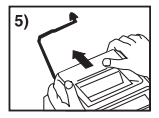

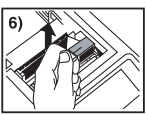

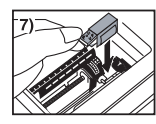

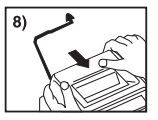

# Резервна батерия

Памет резервна батерия запазва валутния курс, данъчна ставка, календар и часовник настройка, дори ако е изключен или адаптерът на захранване е изключен. Батерия: 1 литиева батерия (тип: CR2032)

Живот на батерията: 2000 часа поддържане на паметта

ПРЕДУПРЕЖДЕНИЕ: Риск от експлозия, ако батерията се подмени с батерия от неправилен вид. Изхвърляйте използваните батерии според инструкцията.

Изхвърляйте батериите според изискванията на местните разпоредби. Не изхвърляйте заедно с битовите отпадъци.

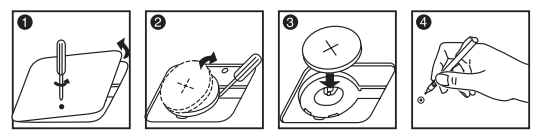

След като подмените резервната батерия, натиснете бутона [RESET] (НУЛИРАНЕ), като след нулирането въведете отново часа, датата, обменния курс и данъчната ставка.

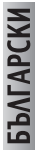

# Обща поддръжка

- 1) Не работете и не оставяйте калкулатора на пряка слънчева светлина. Излагането на резки промени в температурата, висока влажност, прах и замърсявания също трябва да се избягва
- 2) Ползвайте суха кърпа за почистване на корпуса на устройството. Не ползвайте вода или перилни препарати.
- 3) Пуснете принтера, когато има заредена ролка хартия.
- 4) Избягвайте да използвате калкулатора на места, в които има метални стружки. тъй като това може да повреди електрическите схеми на калкулатора.
- 5) Не слагайте нищо върху машината, особено върху механизма на принтера.
- 6) Изключвайте калкулатора, преди да извадите щепсела от контакта.
- 7) Извадете шепсела от контакта, ако искате да изключите захранването или при електрическа повреда (т.е. пушек) - незабавно изключете шепсела от контакта.
- 8) Електрическият контакт трябва да се намира близо до устройството и да бъле лесно лостъпен.
- 9) В среда с електростатичен разряд образецът може да даде повреда и да поиска от потребителя да го нулира.

#### Превключвател за избор на десетична запетая

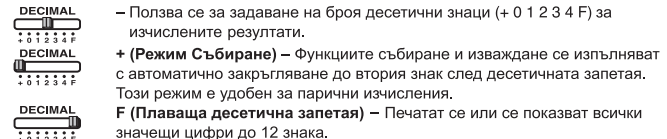

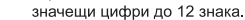

#### Превключвател за закръгляване

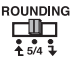

– Използва се за закръгляване нагоре [ $\spadesuit$ ], закръгляване с отрязване [5/4] или закръгляване надолу [ 1] до избрания предварително брой десетични знаци в резултата.

#### Превключвател обща сума / задаване на данъчна ставка

#### ОБША СУМА

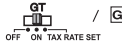

/ GT - Когато правите изчисления с GT превключвателя на ON (ВКЛЮЧЕН), сумите се натрупват в паметта за обща сума. С всяко натискане на бутона **X** подсумарното число се отпечатва със символите GT. Когато се натисне [GT], междинната обща сума се отпечатва със символите G $\Diamond$ . Натиснете повторно GT, за да получите общата сума. следвана от символите G**Ж**.

#### ЗАДАВАНЕ НА ДАНЪЧНА СТАВКА

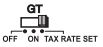

- Поставете превключвателя на TAX RATE SET (ЗАДАВАНЕ НА ДАНЪЧНА СТАВКА) за задаване или извикване на данъчната ставка.

# Превключвател печат / преброяване

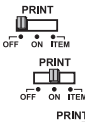

Изключване на печата - Въведените цифри и резултатите ще се появяват на дисплея, но няма да се отпечатват.

Включване на печата - Въведените цифри и резултатите ше се появяват на дисплея и ше се отпечатват.

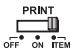

Брой - Поставете превключвателя в положение ITEM (БРОЙ), за да преброявате колко пъти  $\boxed{+}$  са били натиснати бутоните  $\boxed{-}$ . M $\boxed{M}$  и M $\boxed{}$ . Общият брой ще се отпечатва от лявата страна на ролката хартия (до 999 пъти), когато бъдат натиснати бутоните  $\vert \xi \vert$ .  $\vert \mathbf{H} \vert$ .  $\vert \mathbf{w} \vert$  или  $\vert \mathbf{w} \vert$ .

#### Функция за изчисляване на данък

 $TAX +$ Бутон Добавяне на данък - Използва се за добавяне на данъка към изведената на дисплея стойност.

TAX-Бутон Изваждане на данък - Използва се за изваждане на данъка към изведената на дисплея стойност.

#### Търговски изчисления

**COST SELL MARGIN** - Използва се за изчисляване на разходите, продажната цена и размера на печалбата. Въведете стойността на които и да е две величини, за да получите балансовата стойност

> (например въведете себестойността и продажната цена, за да получите размера на печалбата в %).

### Функция за превръщане на валути

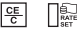

Съхраняване на обменния курс – натиснете  $\boxed{\frac{\text{CE}}{\text{CE}}}$ ,  $\boxed{\frac{\text{SD}}{\text{RSE}}}$ , задръжте за една секунда и след това въведете обменния курс и натиснете ВЕТ, за да съхраните курса.

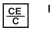

- **Извикване на обменния курс** Натиснете  $\boxed{\frac{\text{CE}}{\epsilon}}$ ,  $\boxed{\phantom{0}}$ , за да извикате съхранения валутен курс.
- LOCAL 旬
- Натиснете [СОСАС], за да конвертирате валутната стойност, от  $\overline{LocAL}$  до  $\boxed{\text{63}}$ .
- Натиснете  $\boxed{3}$ , за да конвертирате валутната стойност **ОТ बज्ञी до LOCAL**
- За курсове от 1 или по-големи можете да въведете до 6 цифри. За курсове, по-малки от 1, можете да въведете до 7 цифри, включително 0 за цялото число и водещите нули (въпреки че могат да бъдат указани само 6 значещи цифри, преброени от ляво и започващи с първата цифра, различна от нула).

*<u><b>GATAPCKK</u>* 

### Функция за календар и часовник

данъчната ставка.

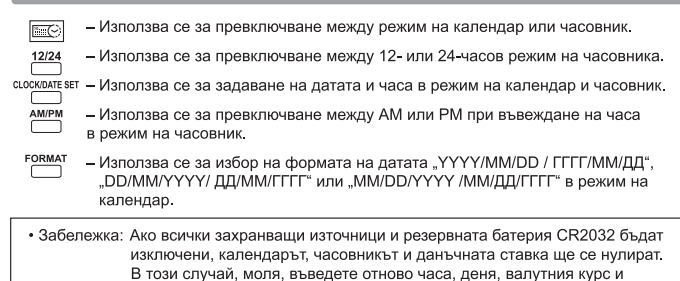

### Важни функции, които трябва да се запомнят

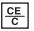

Изчистване на въведена стойност и бутон изчистване - Натиснете веднъж, за да изчистите последната въведена стойност. Натиснете отново, за да изчистите всички въведени стойности с изключение на паметта. Този бутон се използва за изчистване на грешка при препълване.

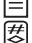

Бутон Равно - Използва се за получаване на резултати от умножение и деление.

Бутон Без събиране / подсумарен бутон - Използва се за отпечатване на информация. която не засяга изчислението, например дати и серийни номера. Цифрите се отпечатват на лявата страна на хартията. Може да се използва също така и за получаване на междинни резултати.

ſЖ Бутон Общо - Използва се за получаване на резултати от събиране и изваждане.

# Автоматично Включване Спаси

Когато захранването е "ON" и калкулатор не се използва, за прибл. 7 минути. Калкулаторът ще премине в енергоспестяващ режим автоматично с оранжева LED светлина действия. Натиснете | e I. за калкулатора ше се върне към нормален режим на изчисление.

# Препълване

В следните случаи, когато се покаже "Е", се отпечатва пунктир, клавиатурата се заключва по електронен път и по-нататъшната работа е невъзможна. Натиснете бутона | <del>또</del> , за да изчистите препълването. Препълване настъпва, когато:

- 1. Резултатът или съдържанието на паметта надвишава 12 знака пред десетичната запетая.
- $2.$ Има деление на "0".
- 3. Скоростта на последователните операции е по-висока от скоростта на обработка на изчисленията. (Препълване на буферния регистър)
- **Електромагнитни смущения или електростатични разряди могат да причинят** неизправности в дисплея или да доведат до промяна или изгубване на паметта или данъчната ставка. Ако това стане, с помошта на върха на химикалка (или друг подобен остър предмет) натиснете бутона IRESETI (НУЛИРАНЕ) на гърба на калкулатора. След като сте нулирали, задължително въведете отново деня, часа, обменния курс и ланъчната ставка.

### Технически данни

Работна температура: 0°С до 40°С Капацитет за изчисление: максимум 12 цифри Автоматично изключване: прибл. 7 минути Размери: 258 мм (Ш) х 189 2 мм (Д) х 60 5 мм (В) Тегло: 635 а (Подлежи на промяна без предупреждение)

#### Само за Европейския съюз (и ЕИП).

Тези символи указват, че този продукт не може да се изхвърля заедно с боклука от вашето домакинство, според Директивата ИУЕЕО (2002/96/ЕС), Директивата за батерии (2006/66/ЕС) и/или вашите национални закони, които изпълняват тези Директиви

Този продукт трябва да бъде предаден в обозначен събирателен пункт, т.е. в одобрена база, когато купувате нов подобен продукт или в одобрен събирателен пункт за рециклиране на отпадъци от електрическо и електронно оборудване (ЕЕО), батерии и акумулаторни батерии. Неправилното третиране на този вид отпадъци може да има потенциален вреден ефект върху околната среда и човешкото здраве. поради възможните опасни вещества, с които обикновено се свързва ЕЕО. Вашето съдействие за правилното изхвърляне на този продукт ще допринесе за ефективната употреба на естествените ресурси.

За повече информация относно рециклирането на този продукт, моля свържете се с вашия местен офис, с органа, който отговаря за отпадъчните продукти, одобрената програма или учреждението по изхвърляне на боклука на вашето домакинство, или

**BALAPCKI** 

**EUROPE ONL** 

посетете www.canon-europe.com/environment.

(ЕИП: Норвегия, Исландия и Лихтенщайн)